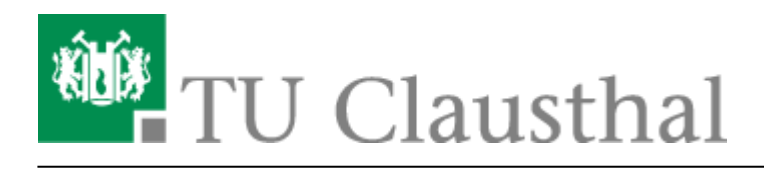

**Artikeldatum:** 15:09 22. July 2020 **Seite:** 1/1

Sonstige Dienste

## **Sonstige Dienste**

- [KI-Dienste](https://doku.tu-clausthal.de/doku.php?id=sonstige_dienste:ki-dienste:start)
	- [Chat-AI in der Academic-Cloud](https://doku.tu-clausthal.de/doku.php?id=sonstige_dienste:ki-dienste:ac-ai-chat)
	- [LibreChat mit ChatGPT](https://doku.tu-clausthal.de/doku.php?id=sonstige_dienste:ki-dienste:librechat)
	- [Microsoft Copilot](https://doku.tu-clausthal.de/doku.php?id=sonstige_dienste:ki-dienste:ms-copilot)
	- o [Hinweise zur Nutzung von KI-Sprachmodellen](https://doku.tu-clausthal.de/doku.php?id=sonstige_dienste:ki-dienste:nutzungshinweise)
- [Nutzer- und Server-Zertifikate](https://doku.tu-clausthal.de/doku.php?id=sonstige_dienste:ssl-zertifikate:start)
	- [Nutzer-Zertifikate](https://doku.tu-clausthal.de/doku.php?id=sonstige_dienste:ssl-zertifikate:nutzer-zertifikate:start)
		- [Sectigo Zertifikatserstellung / Beantragung eines Nutzer-Zertifikats](https://doku.tu-clausthal.de/doku.php?id=sonstige_dienste:ssl-zertifikate:nutzer-zertifikate:beantragung-nutzer-zertifikat)
		- **[Einbinden eines Zertifikats in Microsoft Outlook](https://doku.tu-clausthal.de/doku.php?id=sonstige_dienste:ssl-zertifikate:nutzer-zertifikate:seitentitel)**
		- [Import von Nutzer-Zertifikaten unter MacOS X](https://doku.tu-clausthal.de/doku.php?id=sonstige_dienste:ssl-zertifikate:nutzer-zertifikate:user-zert-import-macosx)
		- [Einbinden eines Zertifikats in Mozilla Firefox](https://doku.tu-clausthal.de/doku.php?id=sonstige_dienste:ssl-zertifikate:nutzer-zertifikate:user-zert-mozilla-apps)
		- [Einbinden eines Zertifikats in Windows 10](https://doku.tu-clausthal.de/doku.php?id=sonstige_dienste:ssl-zertifikate:nutzer-zertifikate:user-zertifikate_windows)
		- [Nutzung von CA-Zertifikaten in Adobe Acrobat](https://doku.tu-clausthal.de/doku.php?id=sonstige_dienste:ssl-zertifikate:nutzer-zertifikate:zertifikate_adobe_acrobat)
	- o [Import von CA-Zertifikaten unter MacOS X](https://doku.tu-clausthal.de/doku.php?id=sonstige_dienste:ssl-zertifikate:zert-import-macosx)
	- [Allgemeine Hinweise](https://doku.tu-clausthal.de/doku.php?id=sonstige_dienste:ssl-zertifikate:zertifikatsbeantragung)
- [Zeitserver \(NTP\)](https://doku.tu-clausthal.de/doku.php?id=sonstige_dienste:zeit-server_ntp:start)
	- [NTP-Zeitserver unter Linux nutzen](https://doku.tu-clausthal.de/doku.php?id=sonstige_dienste:zeit-server_ntp:linux)
	- o [NTP-Zeit-Server-Konfiguration unter MacOS X](https://doku.tu-clausthal.de/doku.php?id=sonstige_dienste:zeit-server_ntp:macosx)
	- [NTP-Zeit-Server-Konfiguration unter Windows](https://doku.tu-clausthal.de/doku.php?id=sonstige_dienste:zeit-server_ntp:windows)
- [DFN-AAI & Services](https://doku.tu-clausthal.de/doku.php?id=sonstige_dienste:dfn-aai)
- [DFN-Terminplaner](https://doku.tu-clausthal.de/doku.php?id=sonstige_dienste:dfn-terminplaner)
- [DNS-Server und Domains](https://doku.tu-clausthal.de/doku.php?id=sonstige_dienste:domains)
- [Etherpad](https://doku.tu-clausthal.de/doku.php?id=sonstige_dienste:etherpad)
- [Digitale Signatur mit Adobe Acrobat](https://doku.tu-clausthal.de/doku.php?id=sonstige_dienste:signieren_mit_zeitstempel)

Direkt-Link: **[https://doku.tu-clausthal.de/doku.php?id=sonstige\\_dienste:start&rev=1595423375](https://doku.tu-clausthal.de/doku.php?id=sonstige_dienste:start&rev=1595423375)**

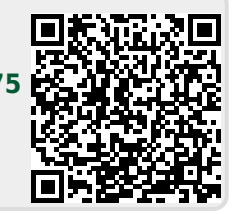

Letzte Aktualisierung: **15:09 22. July 2020**